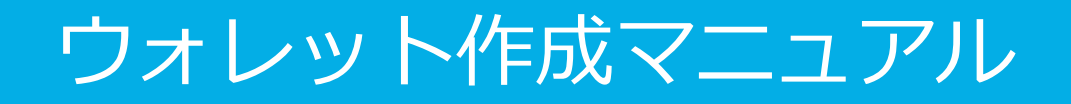

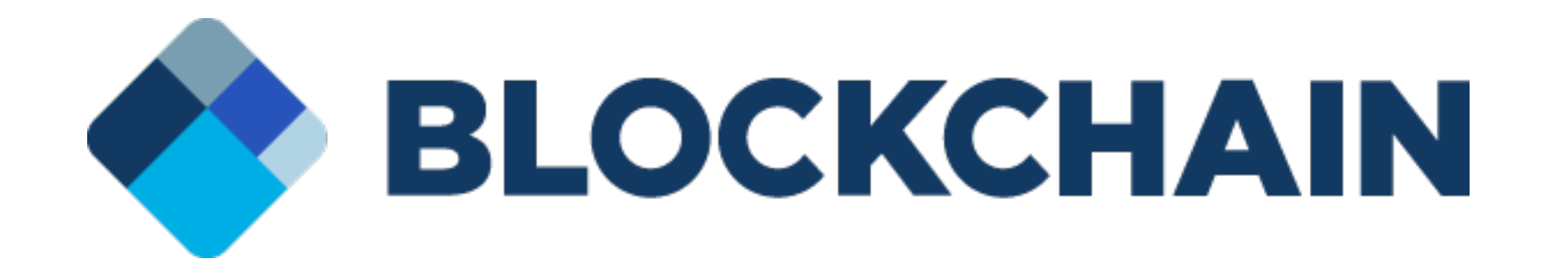

注意事項

本マニュアルはiOS端末を使用した アカウント作成を解説します

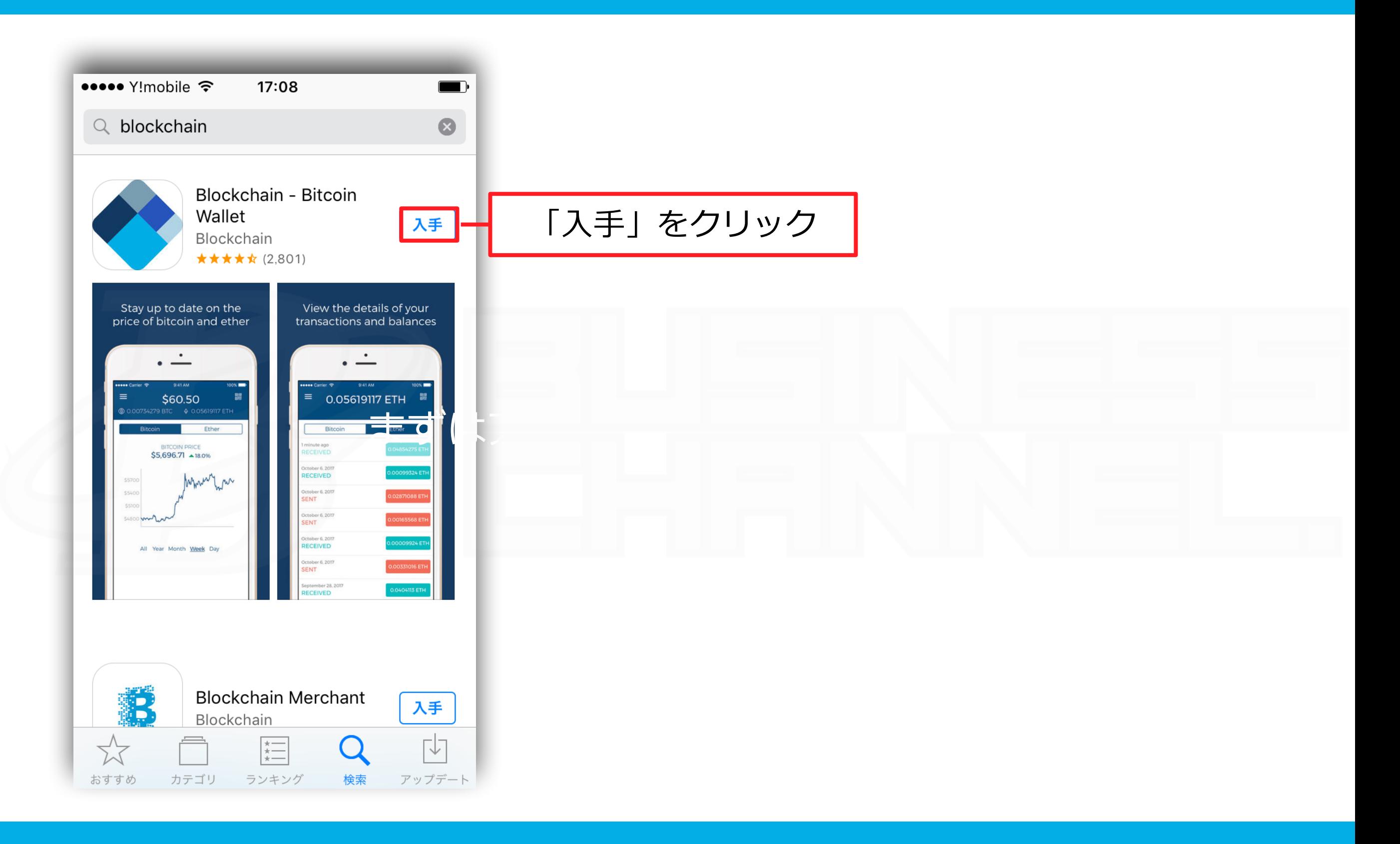

#### まずはアプリをインストールします

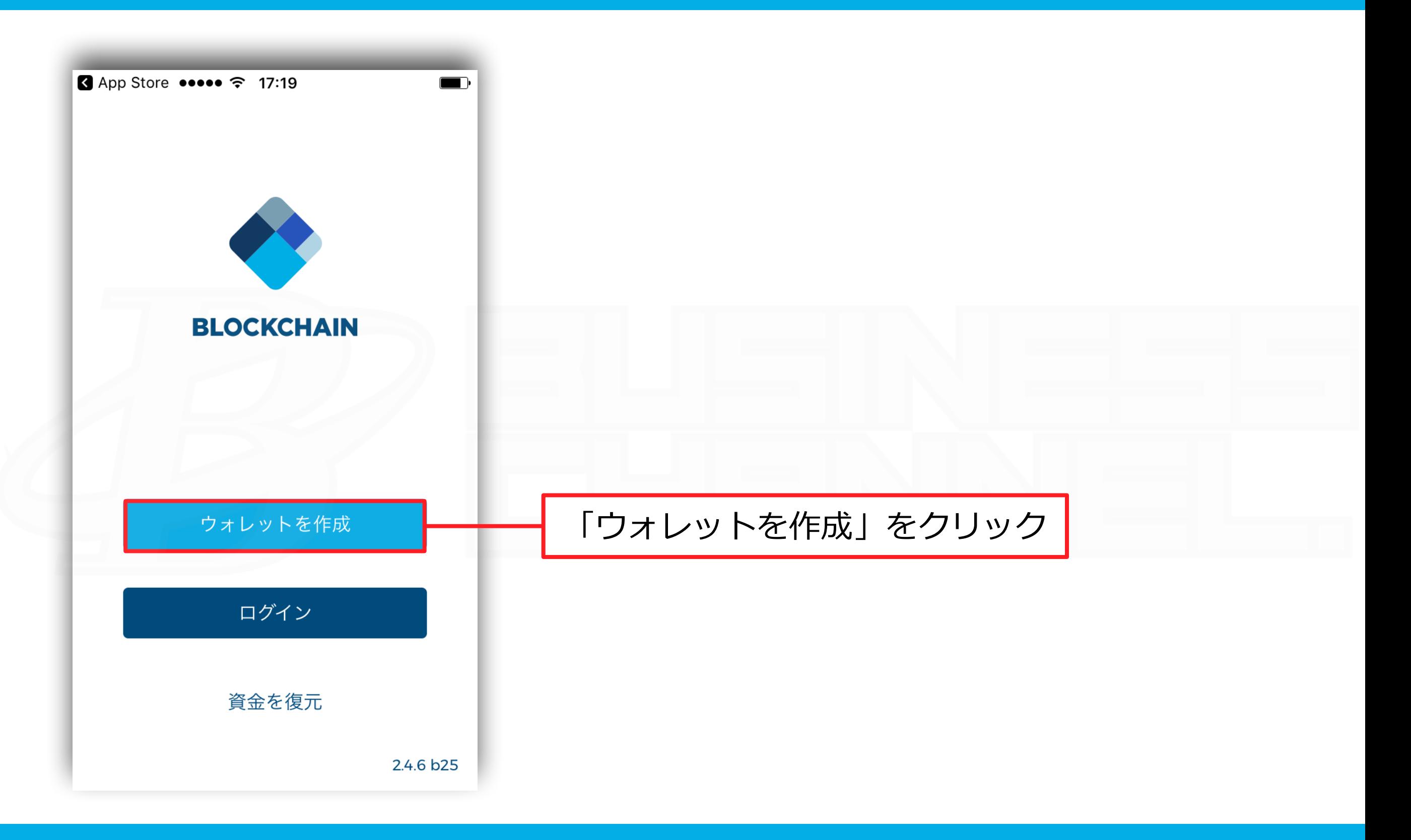

#### ウォレットを作成します

# アカウント作成マニュアル ウォレット作成マニュアル

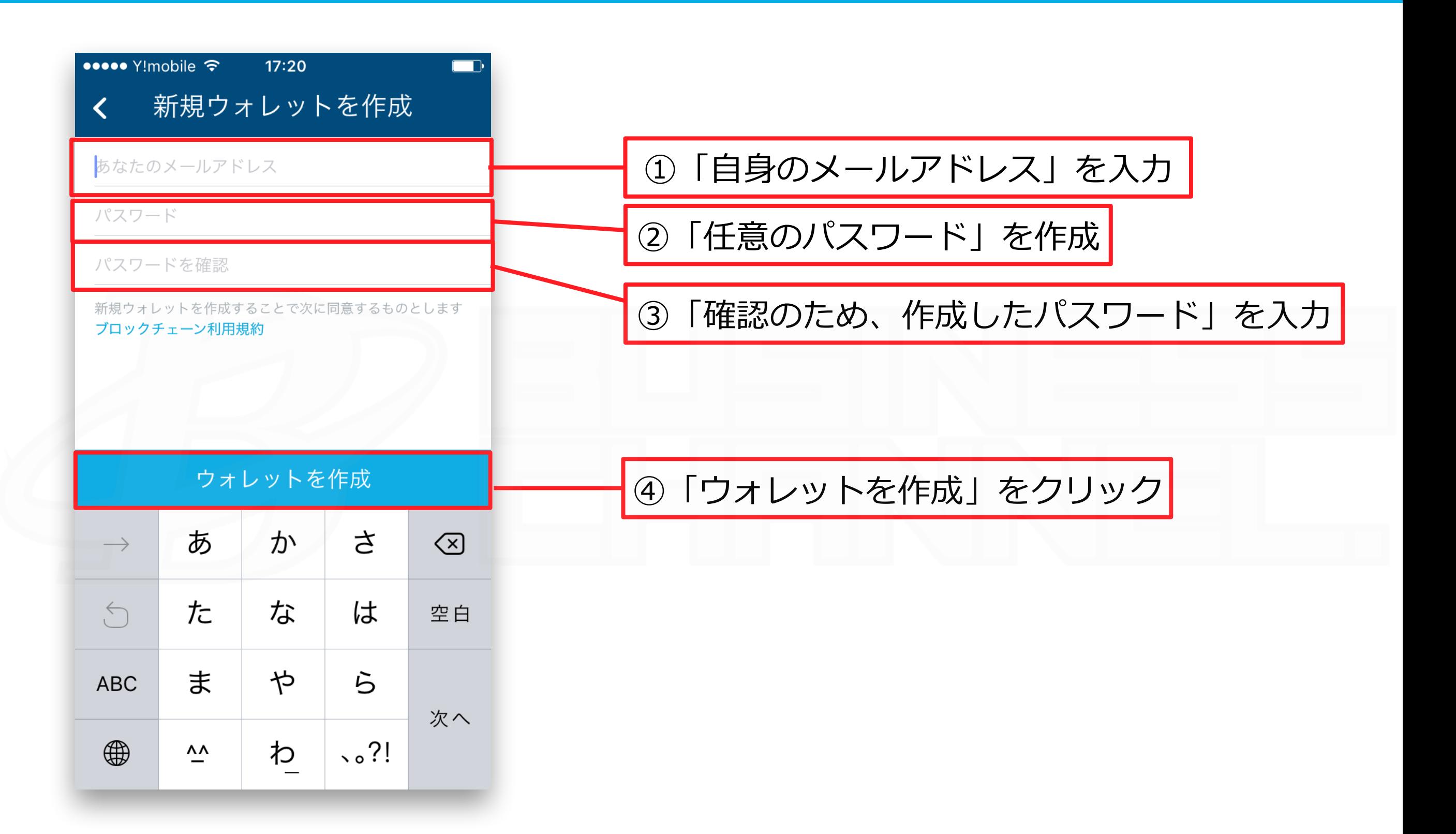

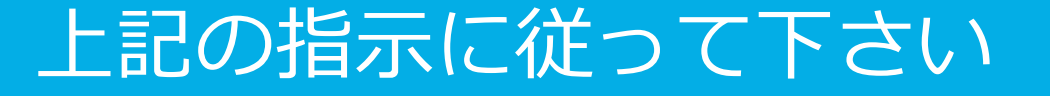

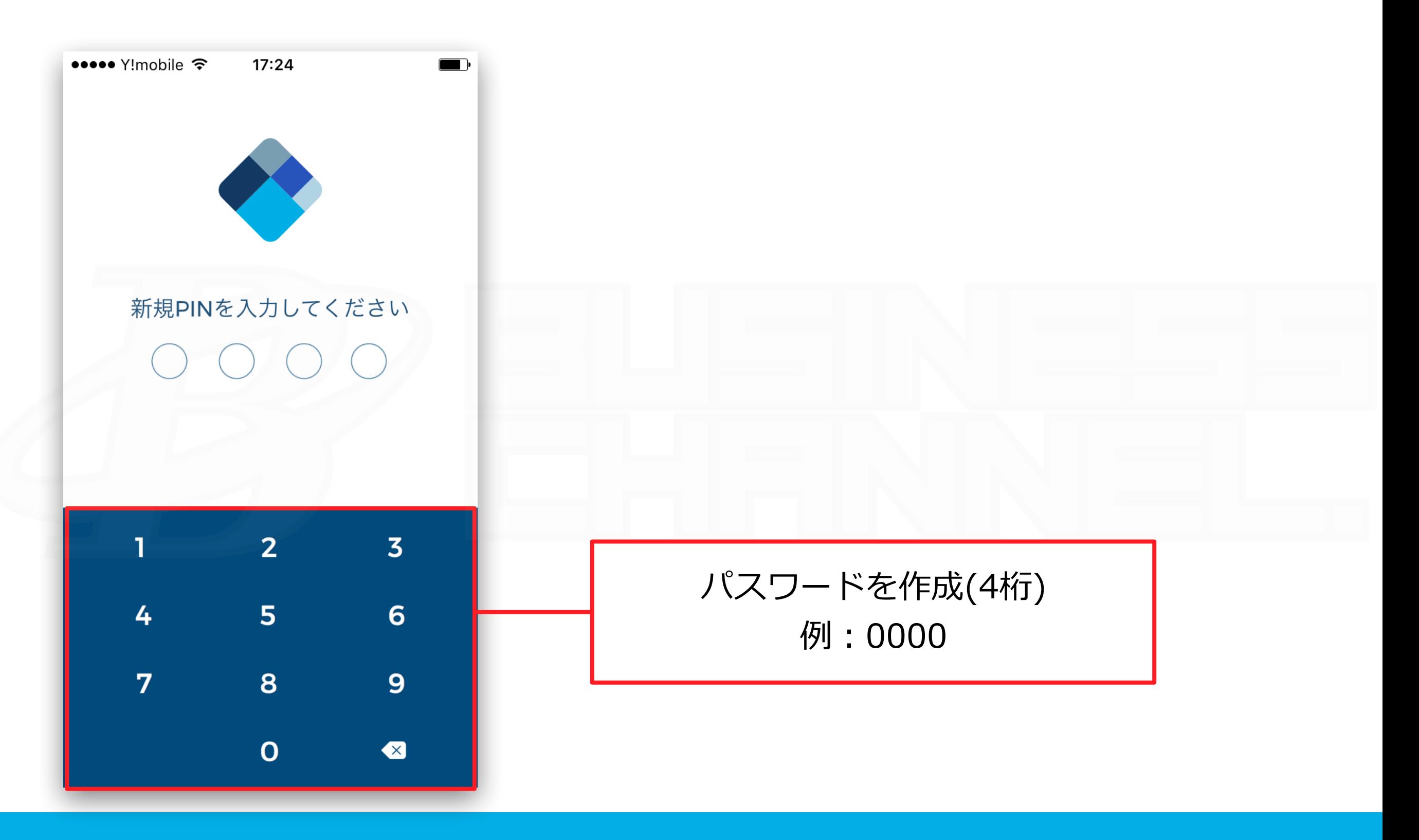

# パスワードの設定を行います

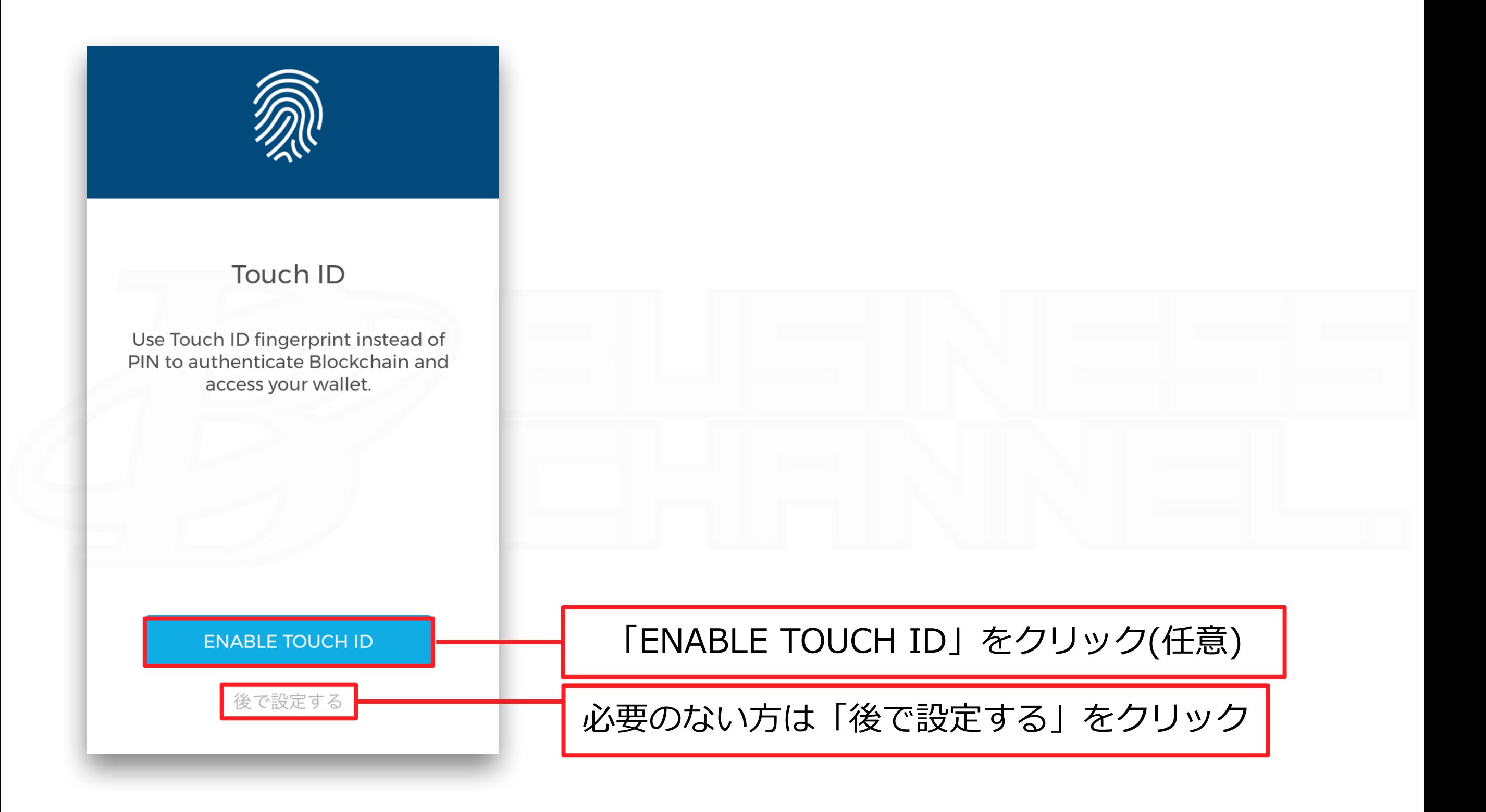

#### 指紋認証の設定を行います

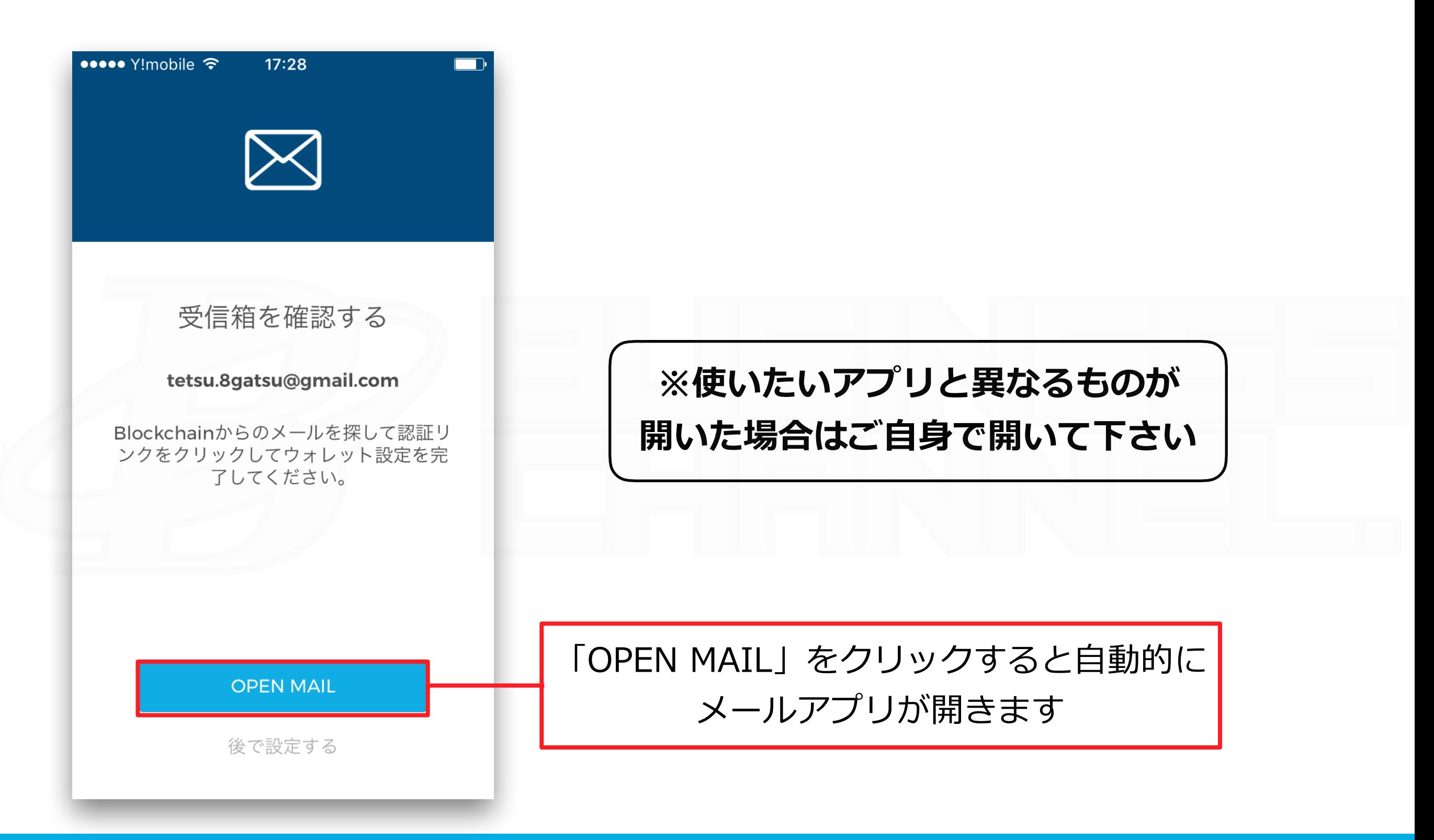

**© Business Channel** 登録完了のメールが届きます。メールボックスを確認して下さい

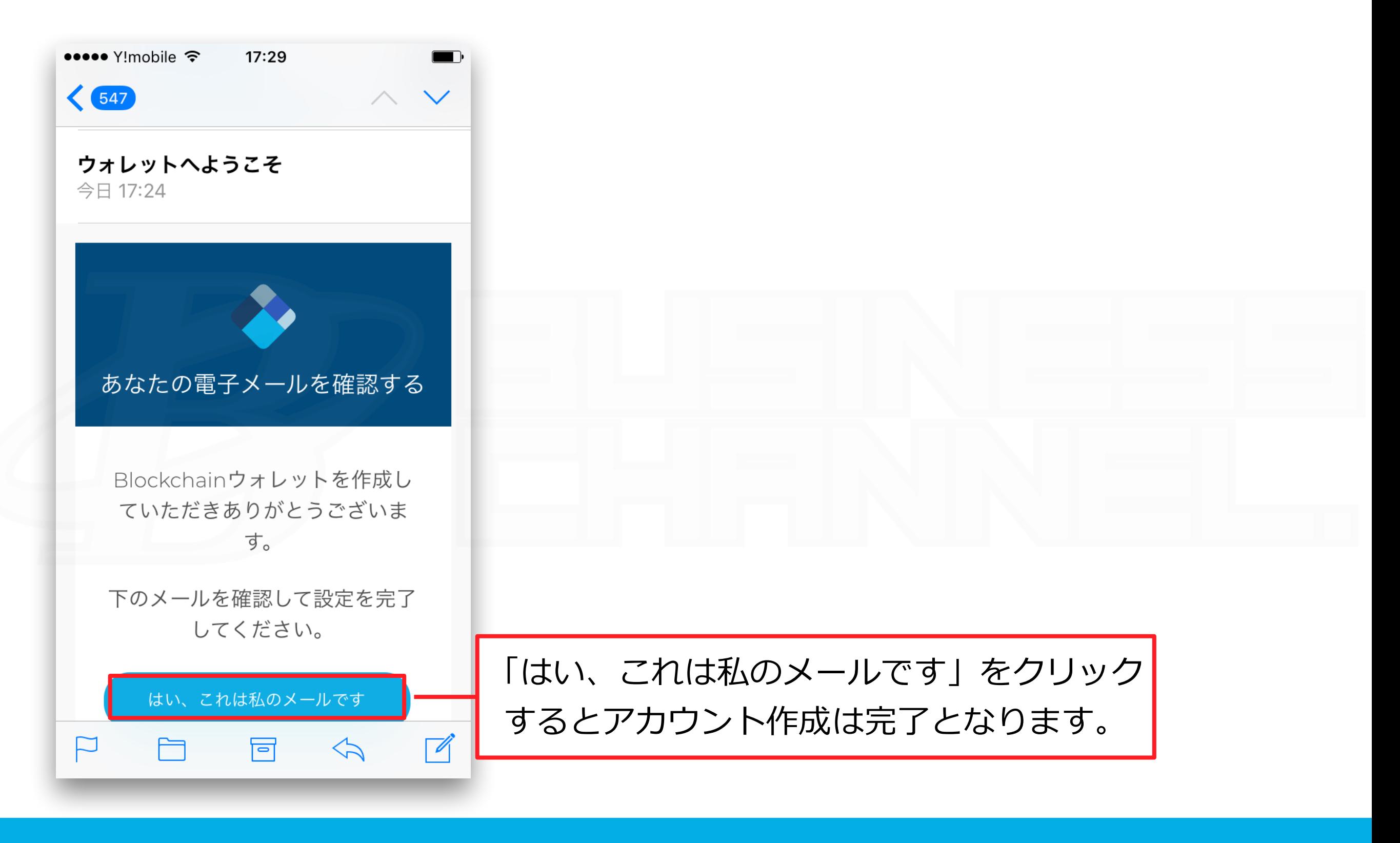

## 上記の指示に従ってください

# アカウント作成マニュアル ウォレット作成マニュアル

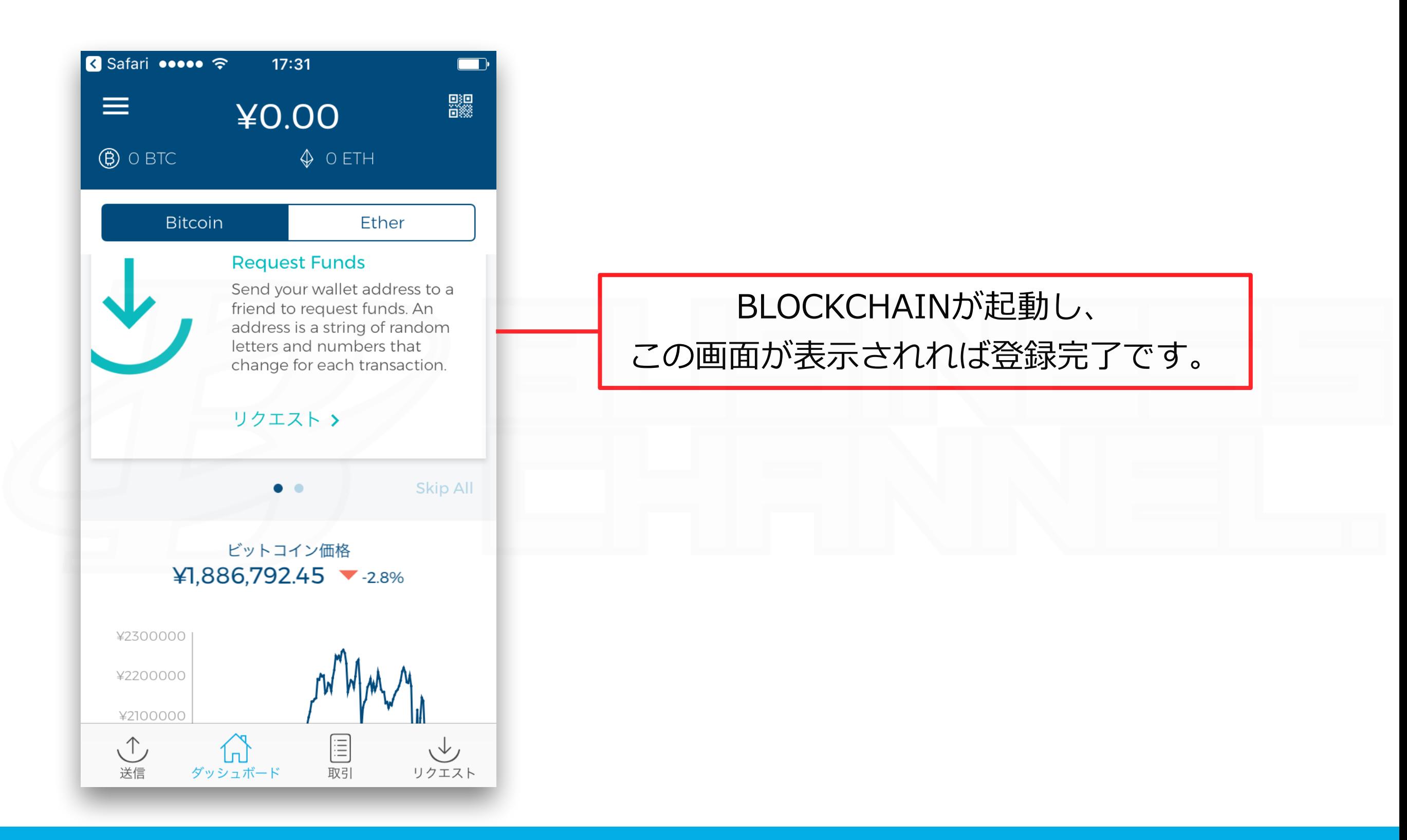

#### アカウント作成が完了しました

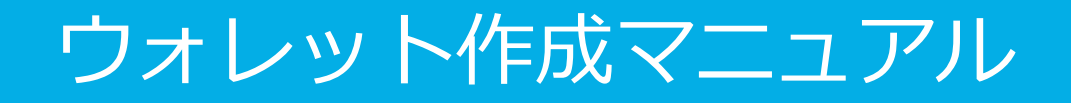

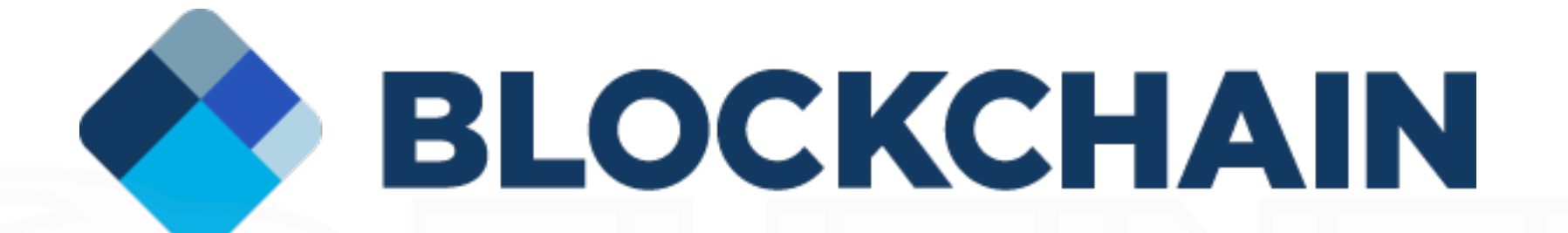

ウォレット作成マニュアルは以上となります